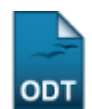

# **Orientações Por Programa**

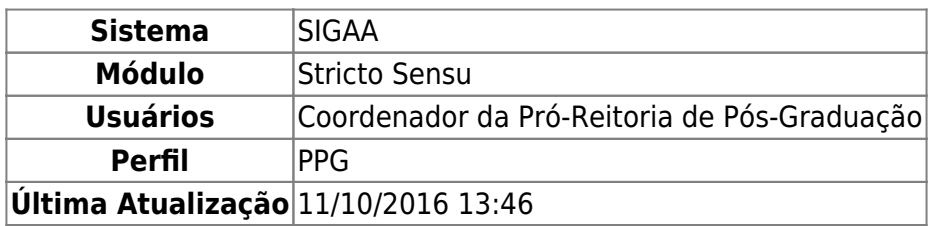

Essa funcionalidade tem a finalidade de gerar um relatório com a lista de orientações de docentes vinculados a algum programa de Pós-Graduação.

Para emitir este relatório, acesse o SIGAA → Módulos → Stricto Sensu → Relatórios e Consultas → Docentes → Orientações Por Programa.

A seguinte tela será exibida:

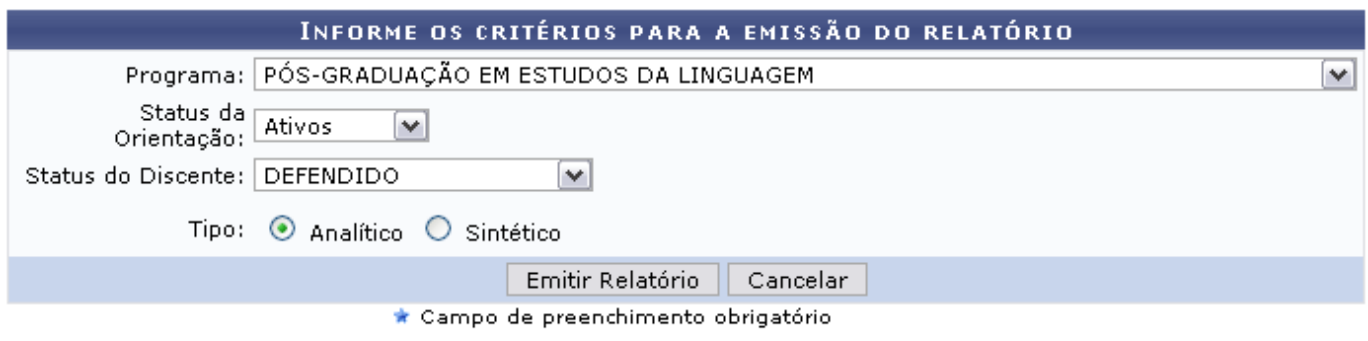

#### **Stricto Sensu**

Nesta tela acima, o usuário deverá informar critérios a seguir para a emissão do relatório:

- Programa: Informe o programa a que pertencem as orientações;
- Status da Orientação: Selecione o status da orientação que deseja buscar, entre as opções disponibilizadas pelo sistema;
- Status do Discente: Neste campo, o usuário deverá escolher entre Ativos ou Finalizados;
- Tipo: Selecione o tipo do relatório, se Analítico ou Sintético.

Caso desista da operação, deverá clicar em *Cancelar*.

Usaremos como exemplo o Programa: PÓS-GRADUAÇÃO EM ESTUDOS DA LINGUAGEM; Status da Orientação: Ativos; Status do Discente: Defendido e Tipo: Analítico.

Após informar os dados necessário, clique em *Emitir Relatório*. O relatório será apresentado da seguinte forma:

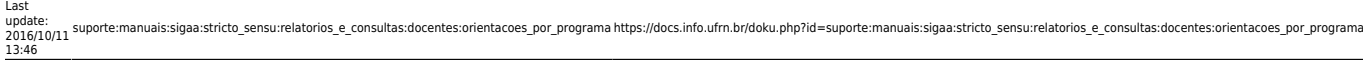

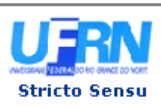

UNIVERSIDADE FEDERAL DO RIO GRANDE DO NORTE<br>SISTEMA INTEGRADO DE GESTÃO DE ATIVIDADES ACADÊMICAS

EMITIDO EM 27/04/2012 10:35

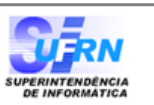

#### RELATÓRIO DE ORIENTAÇÕES DO PROGRAMA

Programa: PÓS-GRADUAÇÃO EM ESTUDOS DA LINGUAGEM Status da Orientação: ATIVO<br>Status da Orientação: ATIVO<br>Status do Discente: DEFENDIDO

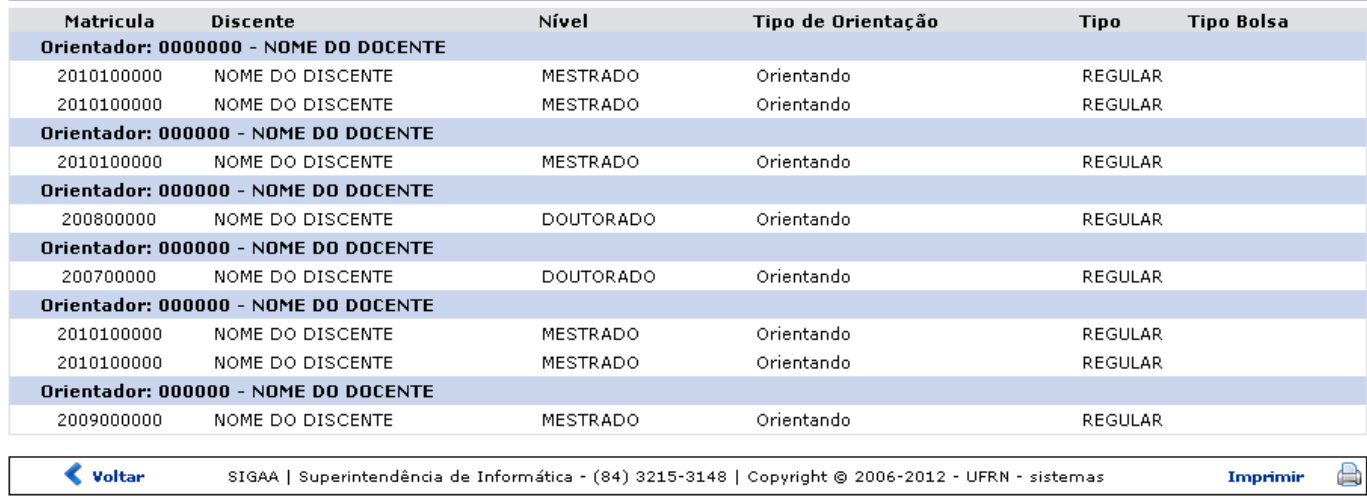

Se desejar imprimir o relatório, clique no ícone Imprimir

Para retornar à tela anterior, clique no ícone *Voltar*.

Pararetornar ao menu principal, clique no link Stricto Sensu, no topo da página.

Retornando à tela com os Critérios para Emissão de Relatório, escolha o relatório de Tipo Sintético para visualizá-lo de forma sintética. Ele será apresentado da seguinte forma:

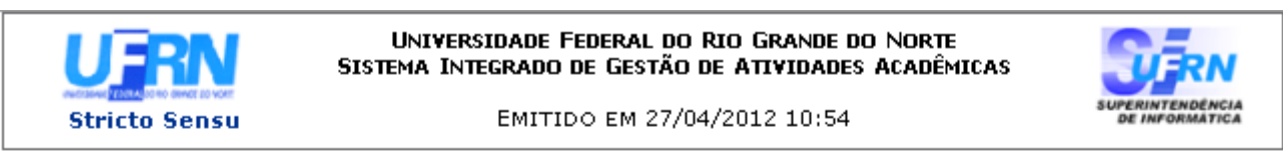

### RELATÓRIO SINTÉTICO DE ORIENTAÇÕES DO PROGRAMA

Programa: PÓS-GRADUAÇÃO EM ESTUDOS DA LINGUAGEM Situação: ATIVO Status do Discente: DEFENDIDO

| Orientador              |                                                                                                    | <b>Total de Orientandos</b> |
|-------------------------|----------------------------------------------------------------------------------------------------|-----------------------------|
| 000000- NOME DO DOCENTE |                                                                                                    | 2                           |
| 000000- NOME DO DOCENTE |                                                                                                    |                             |
| 000000- NOME DO DOCENTE |                                                                                                    |                             |
| 000000- NOME DO DOCENTE |                                                                                                    |                             |
| 000000- NOME DO DOCENTE |                                                                                                    | 2                           |
| 000000- NOME DO DOCENTE |                                                                                                    |                             |
|                         |                                                                                                    |                             |
| Voltar                  | SIGAA   Superintendência de Informática - (84) 3215-3148   Copyright ©<br>2006-2012 - UFRN - sistemas | Imprimir                    |

Para imprimir o relatório, clique no ícone Imprimir

Clique no ícone *Voltar*, caso deseje retornar à tela anterior.

Pararetornar ao menu principal, clique no link *Stricto Sensu*, no topo da página.

# **Bom Trabalho!**

## **Manuais Relacionados**

- [Relatório Docentes x Orientações Concluídas](https://docs.info.ufrn.br/doku.php?id=suporte:manuais:sigaa:stricto_sensu:relatorios_e_consultas:docentes:docentes_x_orientacoes_concluidas)
- [Relatório de Membros dos Programas](https://docs.info.ufrn.br/doku.php?id=suporte:manuais:sigaa:stricto_sensu:relatorios_e_consultas:docentes:membros_dos_programas)
- [<< Voltar Manuais do SIGAA](https://docs.info.ufrn.br/doku.php?id=suporte:manuais:sigaa:stricto_sensu:lista)

From: <https://docs.info.ufrn.br/>-

Permanent link: **[https://docs.info.ufrn.br/doku.php?id=suporte:manuais:sigaa:stricto\\_sensu:relatorios\\_e\\_consultas:docentes:orientacoes\\_por\\_programa](https://docs.info.ufrn.br/doku.php?id=suporte:manuais:sigaa:stricto_sensu:relatorios_e_consultas:docentes:orientacoes_por_programa)**

Last update: **2016/10/11 13:46**

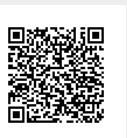